## **User manual**

# **Floppy to USB emulator**

## **Model: SFRM72-FU-DL code\*: F21**

### **Floppy driver with below function needed:**

Floppy driver with 34pin interface, and 5V DC power plug (example: SONY

YE-DATA ALPS TEAC EPSON PANASONIC NEC )

- Use 2DD floppy disk with 720KB capacity
- Format of disk: Cylinders:80 Tracks:160 Sectors/Track:9 Bytes/Sector:512 Data transfer rate: 250 kbps Encoding method: MFM.

### **Features:**

- Use normal USB flash drive as the medium for transfer design, support FAT16/FAT32 format.
- 34pin floppy driver interface, 5V DC power supply, easy to install.
- Capacity:720KB 2DD Cylinders:80 Tracks:160 Sectors/Track:9 Bytes/Sector:512 Data transfer rate: 250 kbps Encoding method: MFM.
- 720KB built-in flash memory, with FAT12 format, used for cache data from USB flash drive.
- Within 720KB capacity of Files in root directory or 999 folders can be searched.
- Long file name and 4-level directory in 999 folders supported.
- Jumpers with function for different machines.
- 100 diskimage file supported. (used for machine with non FAT disk format, example for make boot disk)

#### **Panel:**

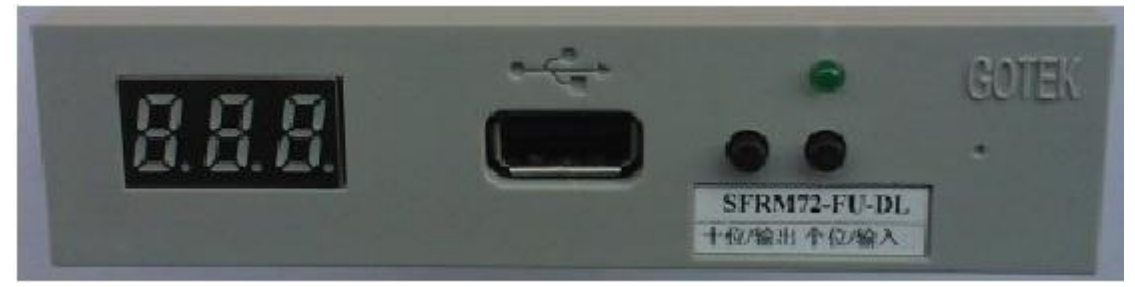

**8segment numbers:** represent folder name

Green led: status of read and write operation

**USB port:** connect USB flash drive

#### **Button:**

When no USB flash drive plugged on emulator:

Left button used to rise ten-digit, right button used to rise single-digit, press 2 button together to

rise hundred-digit, when the hundred-digit is 'b', the image mode used.

When an USB flash drive plugged on emulator:

Left button used to transfer data from built-in memory into USB flash drive, right button used to transfer data from USB flash drive into built-in memory.

#### **Operation in file mode:**

**Input sequence: files in USB flashdrive transferred into built-in memory, then read by machine.**

- **1.** power on,  $\begin{bmatrix} 0.8 & 0 \\ 0.0 & 0 \end{bmatrix}$  => 00.0.
- **2.** select directory, **[000]** is root directory of USB flash drive, **[001 – 999]**is folder

named 001 – 999, for example: we select root directory **[000].** 

- **3.** plug USB flash drive on emulator.
- **4. [**  $\frac{1}{2888}$  => 000 **]** press [right button],  $\begin{bmatrix} 1 & 0 & 0 & 0 \\ 0 & 0 & 0 & 0 \\ 0 & 0 & 0 & 0 \end{bmatrix}$  to  $\begin{bmatrix} 0 & 0 & 0 & 0 \\ 0 & 0 & 0 & 0 \\ 0 & 0 & 0 & 0 \end{bmatrix}$

**000 ]** less than 720KB capacity files transferred into built-in memory over.

- **5.** operate machine to read data in built-in memory.
- **6.** if total capacity of files in current directory exceed 720KB, only the files total capacity within 720KB, will be transferred into built-in memory.

for example: 30 files named 1.\* - 30.\* in USB flash drive, each one is 0.1MB, total 3MB, only first copied 7 files 1.\* - 7.\* will transferred into built-in memory, capacity is 0.7MB.

**Output sequence: files in built-in memory transferred into USB flashdrive .**

- **1.** power on,  $\begin{bmatrix} 0.06 & 0 \\ 0.06 & 0 \end{bmatrix}$  => 00.0.
- **2.** select directory, **[000]** is root directory of USB flash drive, **[001 – 999]**is folder

named 001 – 999, for example: we select root directory **[000].** 

- **3.** plug USB flash drive on emulator.
- 

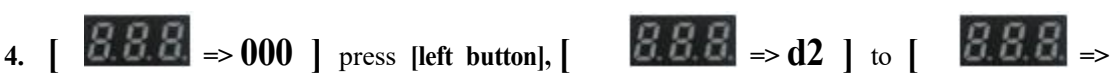

**000 ]** files in built-in memory transferred into USB flash drive over.

### **Operation in image mode: (used for machine with non FAT disk**

#### **format, example for make boot disk)**

### **Input sequence: image file in USB flash drive transferred into built-in memory, then read by machine.**

- **1.** Make a folder named IMG720 in USB flash drive, get the image file from disk and named 000.IMG or 099IMG etc, copy into folder IMG720. (read relevant documents to get image file from disk)
- **2.** power on,  $\begin{bmatrix} 0 & 0 \\ 0 & 0 \end{bmatrix}$  => 00.0.
- **3.** press 2 button together select **[b00]** , use image mode, **[b00 – b99]** represent

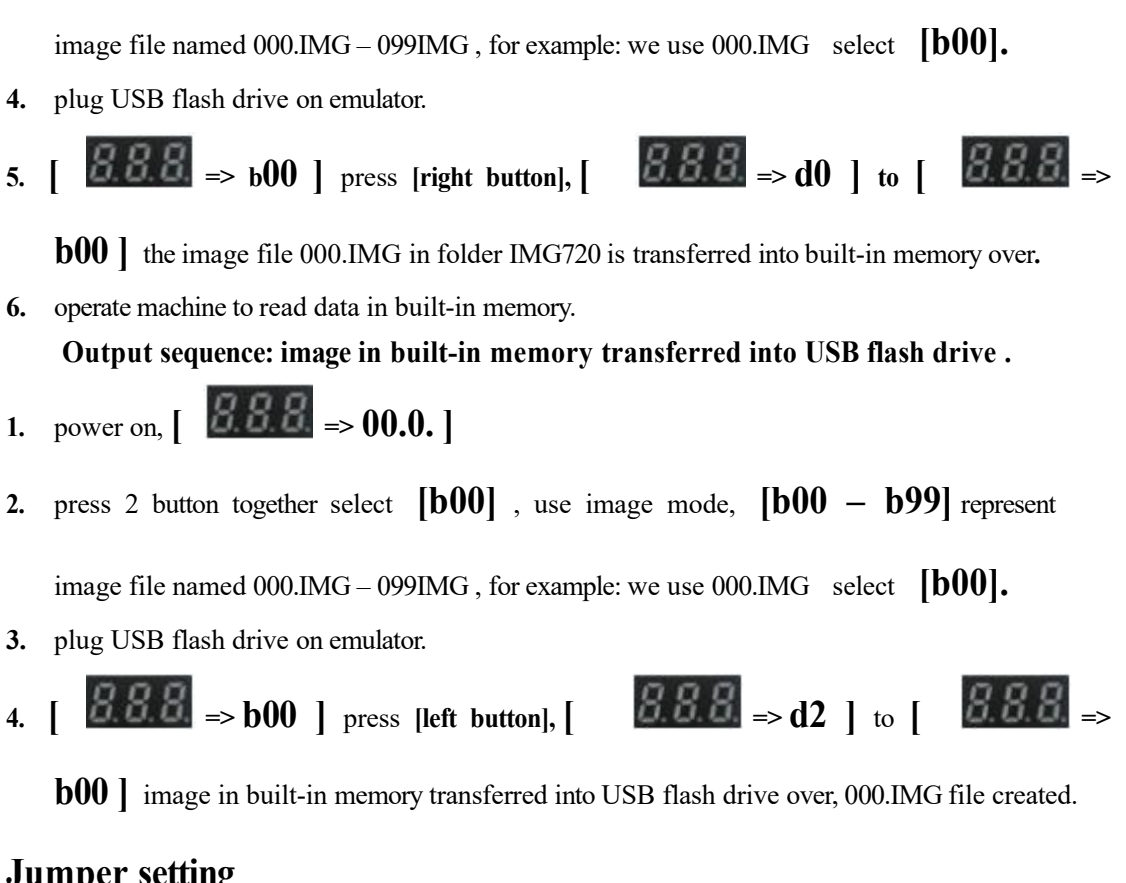

### **Jumper setting**

**J5 --- JA** set to generete READY signal on 34pin of floppy driver interface **JC --- JB --- S0** Driver select 0 **S1** Driver select 1 **MO** Motor  $JD - J$  $JD - A$ JD-TD. -n

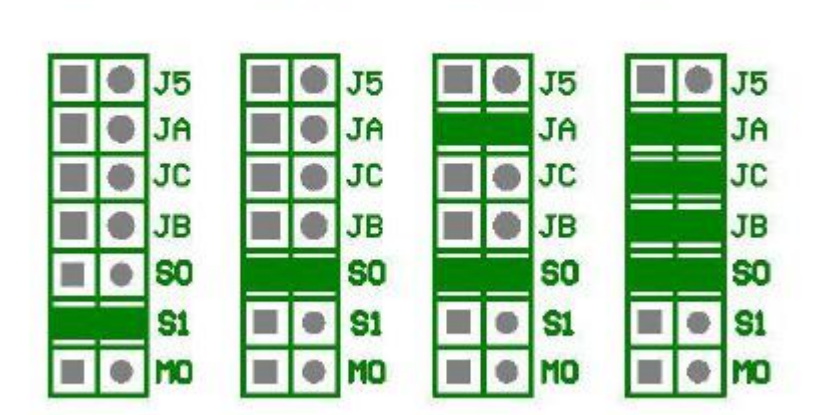

**Firmware version of emulator**

Keep pressed 2 buttons together , power on , 8segment numbers will display firmware version and data of emulator to detect different model.

## **Error code**

- **E0** no specified file in USB flash drive
- **E16** built-in memory fault